# WDAS

## Wireless Data Acquisition and Control System

# W210A

User's Manual

Ver 2.0

SEBINE Technology, Inc.

W210A\_20110725.hwp 1

**This device complies with Part 15 of the FCC Rules. Operation is subject to the following two conditions: (1) This device may not cause harmful interference, and (2) this device must accept any interference received, including interference that may cause undesired operation.**

## **CONTENTS**

### 1. Summary

- 1.1 Product Introduction
- 1.2 Specification

### 2. Operation

- 2.1 PC MODE
- 3. Device Connection 3.1 Power Supply 3.2 Analog Input Connection
- 4. Environment Setup
	- 4.1 Hardware Connection
	- 4.2 Setup List of Each Mode
- 5. Examples

Appendix 1. Dimension Appendix 2. R&TTE Appendix 3. Document Information

## 1. Summary

## 1.1 Product Introduction

W210A is one of WDAS(Wireless Data Acquisition and Control System) products and it is a wireless data transmitter-receiver which receives analog input data for controlling signal by using 433MHz RF frequency bandwidth. W210A allows users to set communication channels via environment setting. Usable frequency number, channel number, and serial number are printed in shipping products.

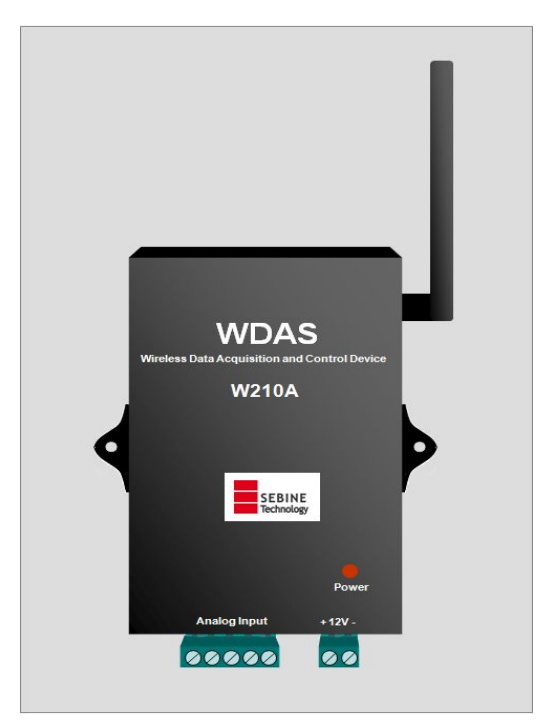

Figure 1. W210A

## 1.1.1 Application examples

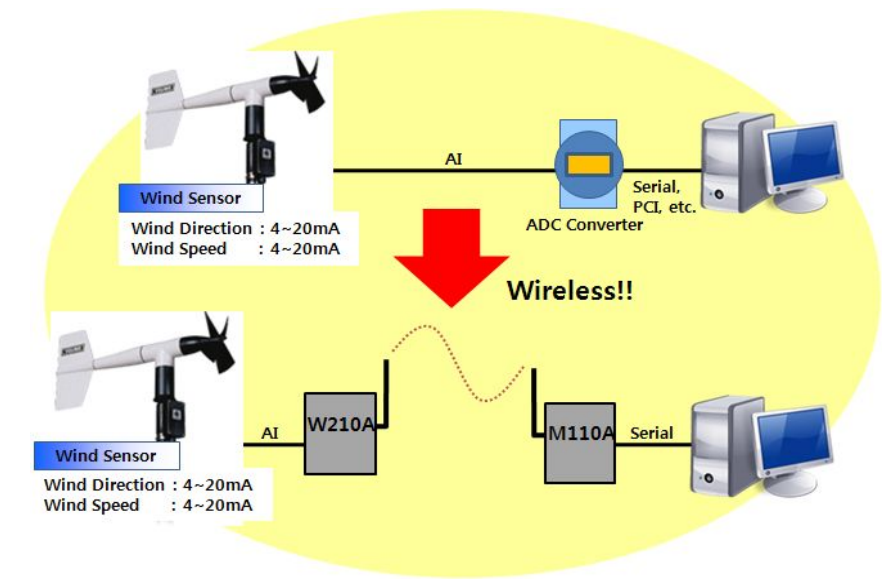

Figure 2. On/Off Status Wireless Transmission by W210A and M110A

## 1.1.2 Product usage

- Cable system replacement : Maintenance difficulty with cables is solved
- l Hard environment for cable installation : Environment that requires long and co mplicated cable installation is solved
- l Uneasy area for data acquisition by cable : Outdoor tank monitoring system

## 1.1.3 Product application area

- Pump, pipeline, liquid flow monitoring system
- **•** Tank level, temperature monitoring system

## 1.1.4 Product parts

W210A main body, one λ/4 dipole antenna, one power connector, one Analog Input connector

## 1.2 Specification

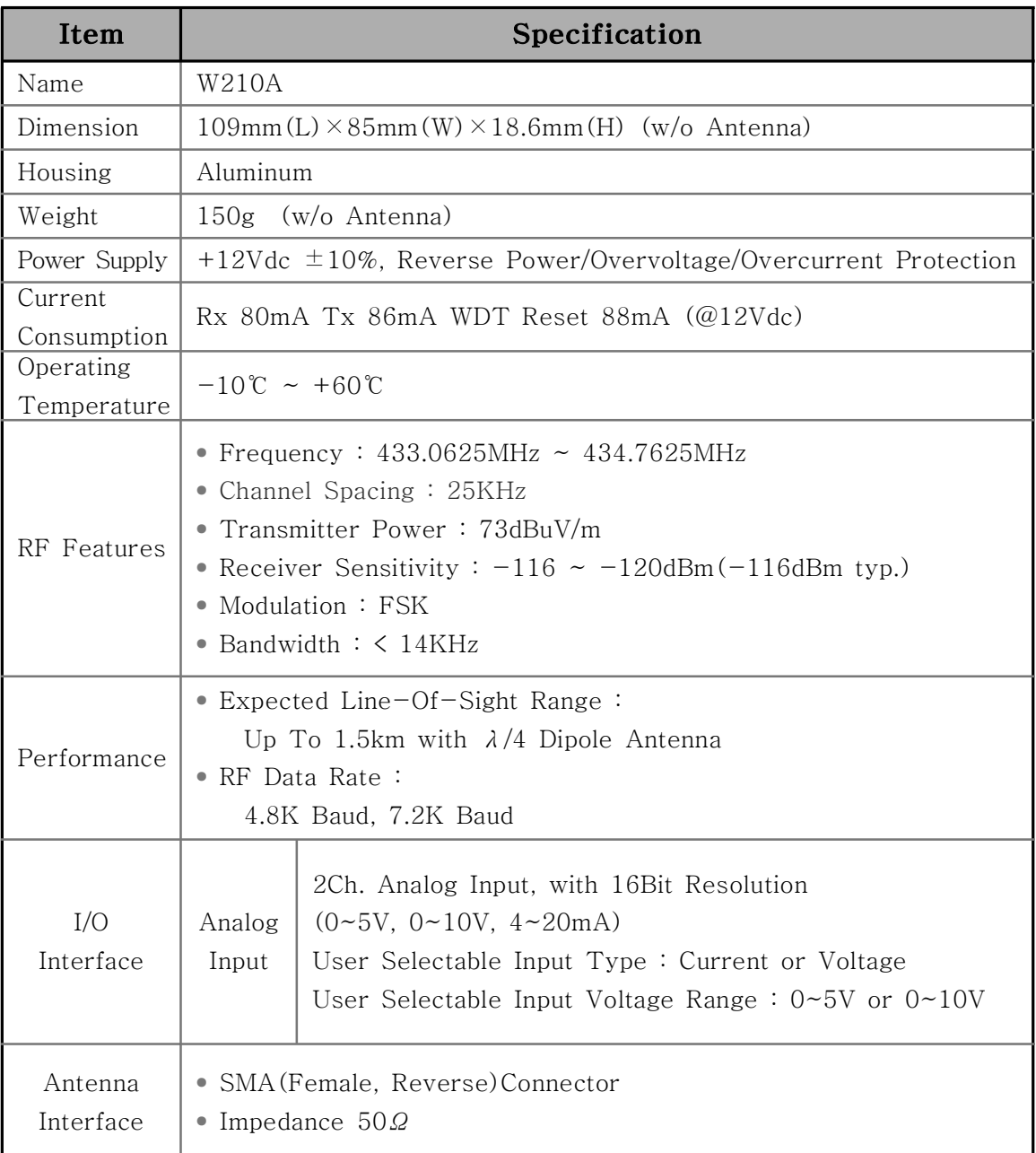

Table 1. W210A Specification

## 2. Operation

W210A can use only PC MODE. Refer the Programmer guide for detailed protocol and Function Code.

## 2.1 PC MODE

2.1.1 Definition of PC MODE

Through M110A(PC MODE), W110A(Only PC MODE) with serial port, W210A execute the command when valid Function Code is received.

- Valid receiver Function Code : READ

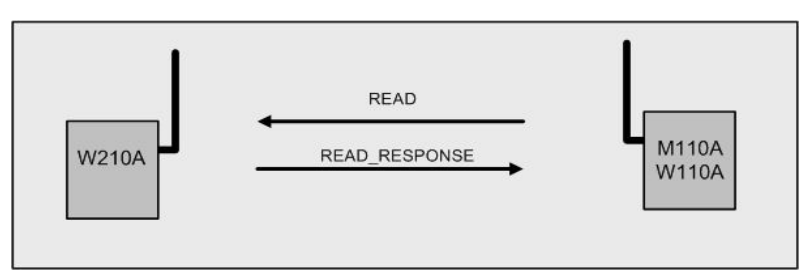

Figure 3. PC MODE of W210A

2.1.2 Function Code available at PC MODE

- READ : Through M110A(PC MODE), W110A(Only PC MODE) with serial port, current analog input status is read when W210A receives Function Code of inquiry of analog input status.

- READ\_RESPONSE : Function Code of READ\_RESPONSE is used when READ Function Code is received and current analog input status is transmitted.

2.1.3 Environment setting list before PC MODE use

- Non

## 3. Device Connection

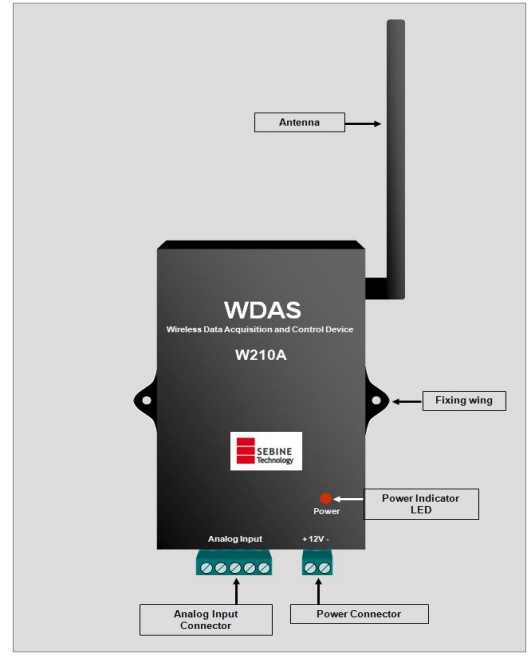

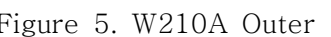

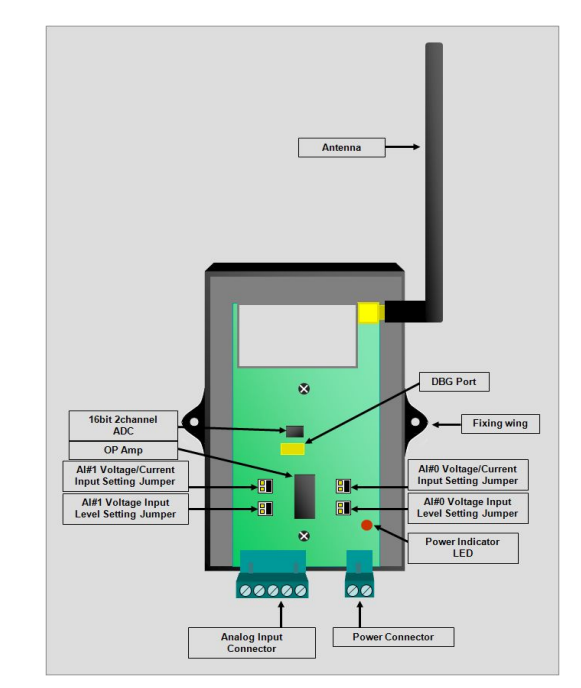

Figure 5. W210A Outer Figure 6. W210A Inner

## 3.1 Power Supply

W210A works at +12Vdc and equipped with Reverse Power / Overvoltage / Overcurrent Protection circuitry. Power is supplied by power connector provided at product purchase as shown in figure below. W210A has no external power switch and it becomes in working mode when the power is supplied. If normal power is supplied, power supply indicator LED is on.

 As shown in Figure 7, remove the skin of wire about 7mm and put it into the terminal and tighten it by turning the left screw using screwdriver.

As shown in Figure 8, connect it to power.

 As shown in Figure 9, connect the terminal to power port of W210A, Make sure the direction is exact as shown in Figure 9.

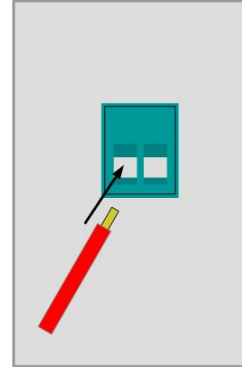

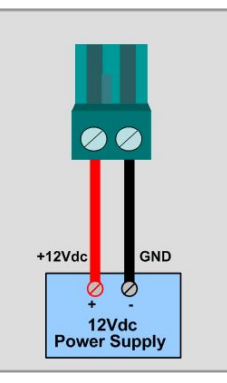

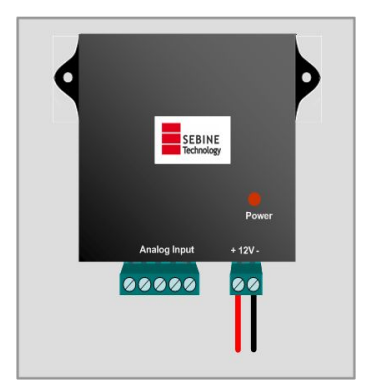

Figure7. Power Supply-1 Figure8. Power Supply-2 Figure9. Power Supply-3

### ※ Notice

Readily accessible disconnect device shall be incorporated external to the equipment.

## 3.2 Analog Input Connection and Setting

W210A supports 2 input channel. For analog input function, use Analog Input connector in Figure 10. Analog Input connector is included in product purchase. Connection method is same as power supply connection method.

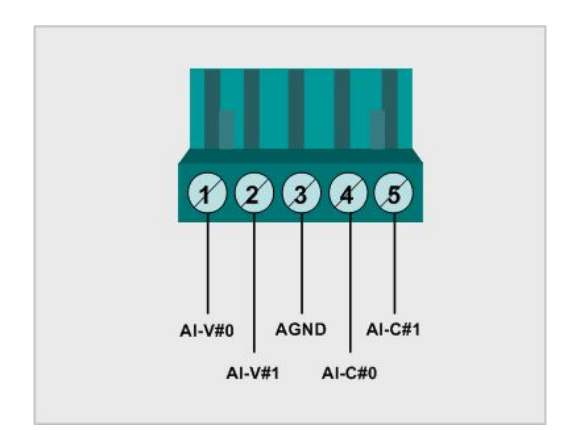

Figure 10. W210A connector

## 3.2.1 Analog input connection

Analog input channel generates input via the difference between AGND and corresponding analog input channel pins. Thus, the both ends of device that generates analog input should be connected to corresponding channel pins and AGND.

## 3.2.2 Analog input channel setup

For use of anlog input, AI#0 voltage input level setting jumper, AI#1 voltage input level setting jumper, AI#0 voltage/current input setting jumper, AI#1 voltage/current input setting jumper adjustments are needed as shown in Figure 11.

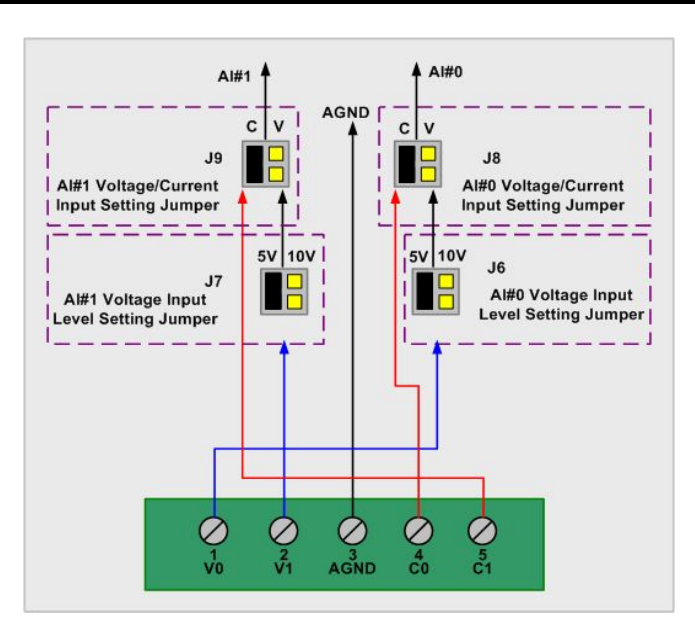

Figure 11. W210A analog input channel setting concept

AI#0 : AI#0 can select voltage/current input receipt. When receiving voltage, set the jumper of J8 as V and adjust the voltage input range, then receive voltage via pin 1 of Analog Input connector. When receiving current, set the jumper of J6 as C, then receive current via pin 4 of analog input connector.

 $A I \# 1$  :  $A I \# 1$  can select voltage/current input receipt. When receiving voltage, set the jumper of J9 as V and adjust the voltage input range, then receive voltage via pin 2 of Analog Input connector. When receiving current, set the jumper of J9 as C, then receive current via pin 5 of analog input connector.

## 4. Environment setup

Environment setup can be made through SetModemEnv.exe program. For details, consult the corresponding manual.

## 4.1 Hardware connection

Use DBG port for PC connection shown in Figure 13.

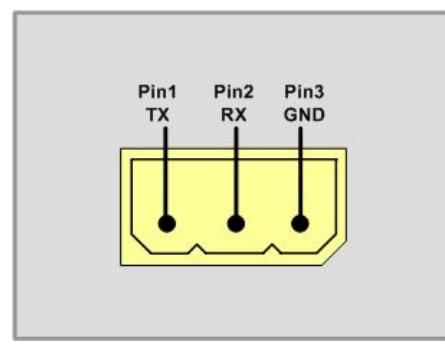

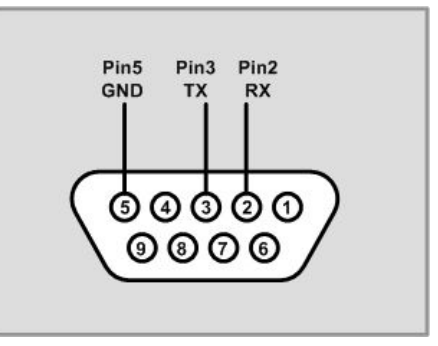

Figure 13. Hardware connection-1(W210A) Figure 14. Hardware connection-2(PC)

For communication frequency adjustment, port and PC must be connected via serial communication program as shown in Figure 13.

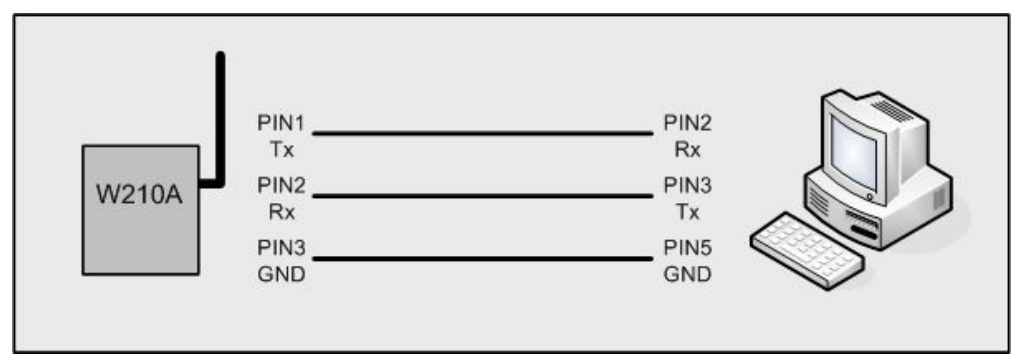

Figure 15. Hardware connection-3

The hardware connection between W210A and PC can be done as shown in Figure 15.

## 4.2 Setup list of each mode

### 4.2.1 PC MODE

- PC/DEVICE MODE Setting : PC MODE Setting
- Channel Setting : Communication Frequency Setting
- Tx Power Level Setting : Communication RF Power Level Setting
- 4.2.3 Environment Setting Program
- 1) Channel Setting(Communication Frequency Setting)

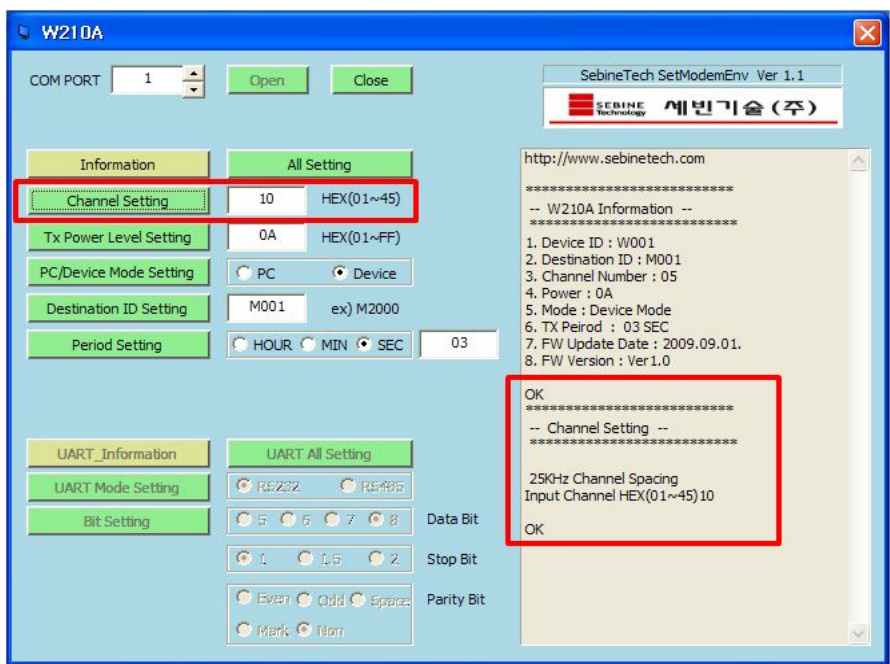

Figure 16. Environment Setting Program-Channel Setting Setting

2) Tx Power Level Setting(Communication RF Power Level Setting)

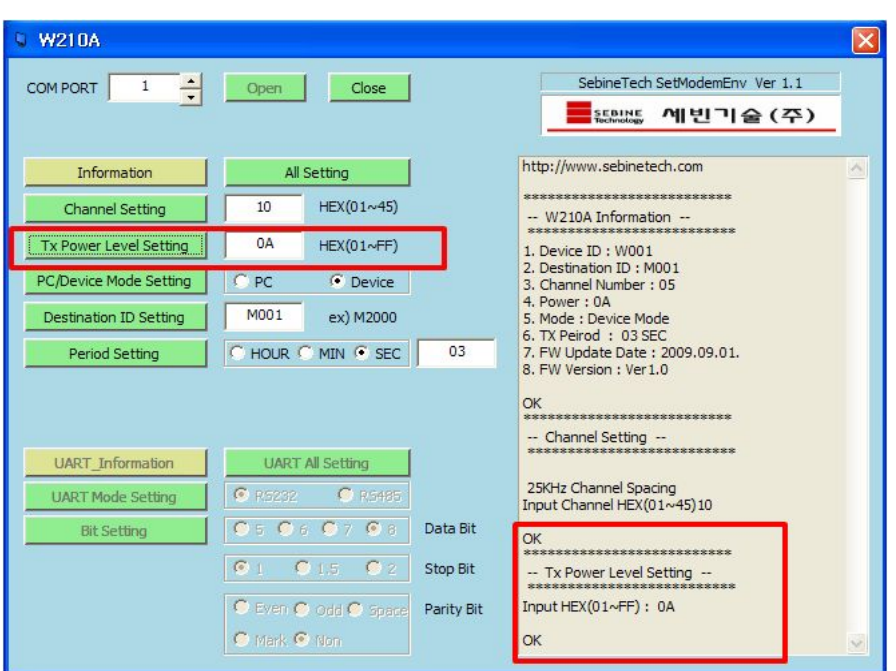

Figure 17. Environment Setting Program-Tx Power Level Setting

## 5. Examples

(EX 1) M110A(PC MODE) to W210A(PC MODE) Communication

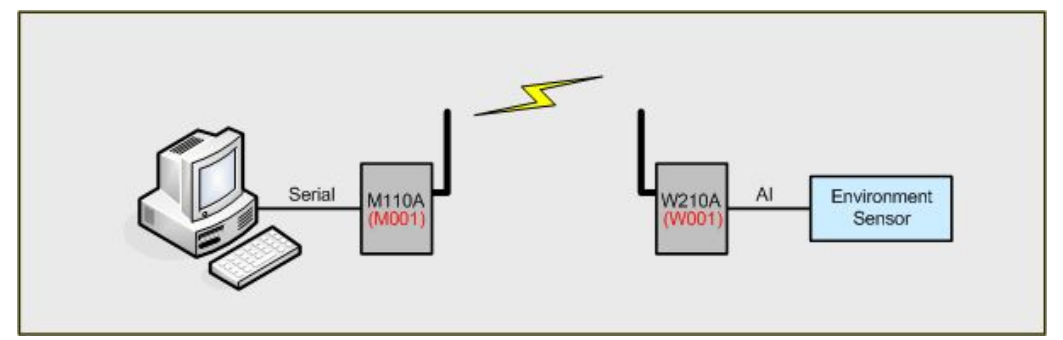

Figure 21. M110A to W210A Communication Example

## Appendix 1. Dimension

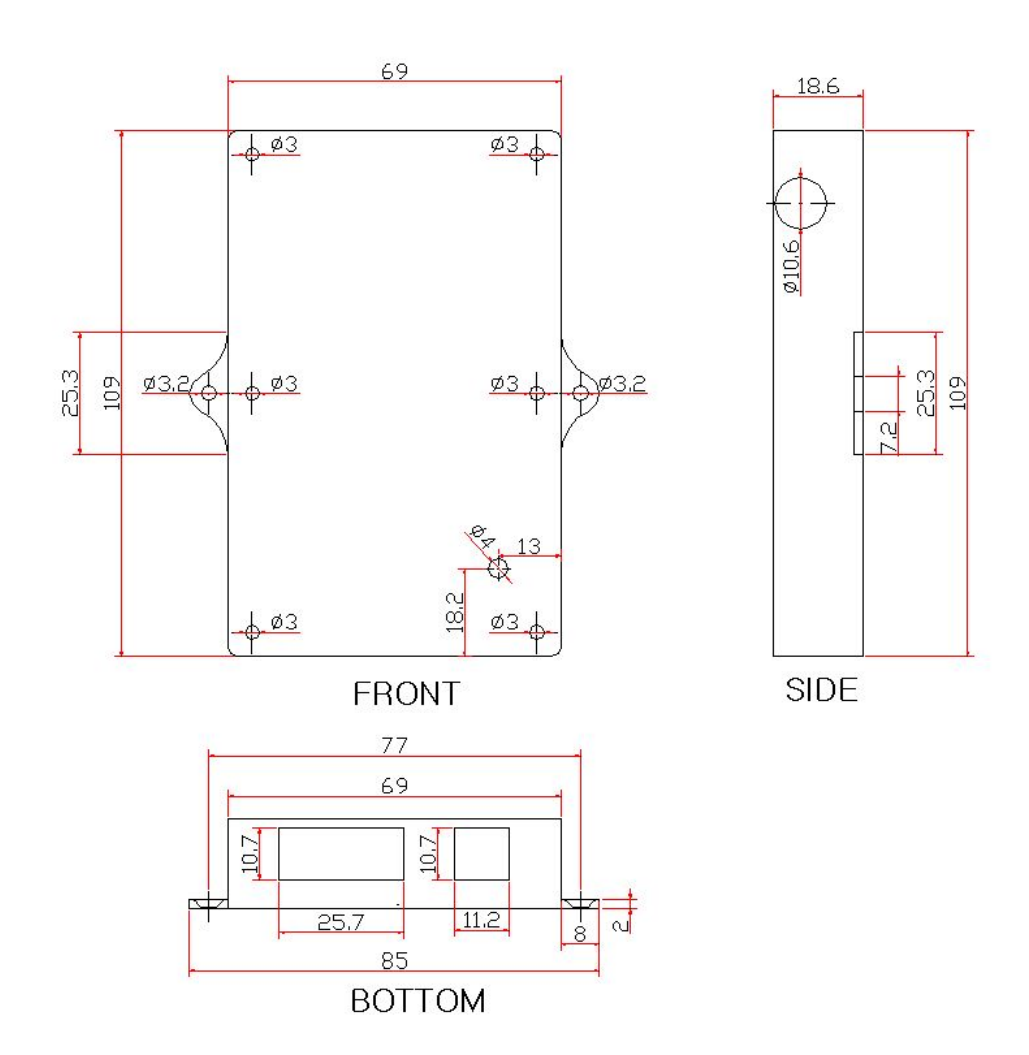

## Appendix 2. R&TTE

Hereby, SEBINE Technology, Inc. declares that this device(M/N:W210A) is in compliance with the essential requirements and other relevant provisions of Directive 1999/5/EC.

## Appendix 3. Document Information

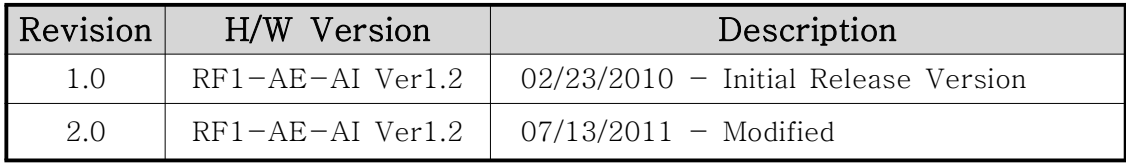

## SEBINE Technology, Inc.

Homepage : www.sebinetech.com E-mail : tech@sebinetech.com

RN 202, Daedeok Radio Engineering Center, 694, Tamnip-dong, Yuseong-gu, Daejeon, Korea 305-510 Tel : 82-42-935-2084, 2085 Fax : 82-42-935-2088

RF MODEM / WDAS

# Programmer's Guide

Ver 1.0

Ver 1.0

SEBINE Technology, Inc.

## **CONTENTS**

- 1. Summary
- 2. Basic Communication Concept
- 3. Protocol
	- 3.1 Protocol
	- 3.2 Protocol and Device Operation Mode
	- 3.3 Use of FUNCTION CODE
- 4. Communication Consumption Time
- 5. Example

Appendix 1. Document Information

## 1. Summary

RF MODEM and WDAS(Wireless Data Acquisition and Control System) is a wireless transmitter/receiver device. RF MODEM and WDAS are distinguished depending on I/O interface.

[Products List '09]

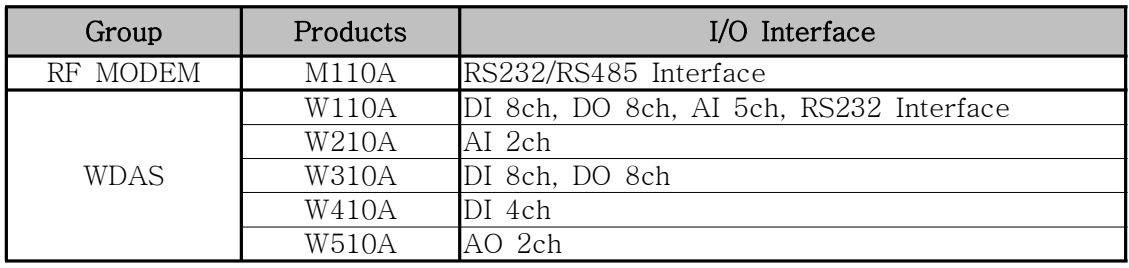

Table 1. Products Classification with I/O

Users select applicable products on their desired system and make a easy use through simple environment setup and GUI.

For use of RF MODEM and WDAS, use SEBINE Technology's own environment setup program and protocol.

M110A can't RF transmission and reception without control signal.

## 2. Basic Communication Concept

For system configuration using RF MODEM and WDAS, 1:1, 1:N method is applied. All products receive command through RF communication and transmit ACK or NACK for received command through RF communication. ACK means command is done correctly and NACK means command is done incorrectly. However, if ACK or NACK is not received within some amount of time, RF communication has problem. So, users should always check ACK, NACK for system operation.

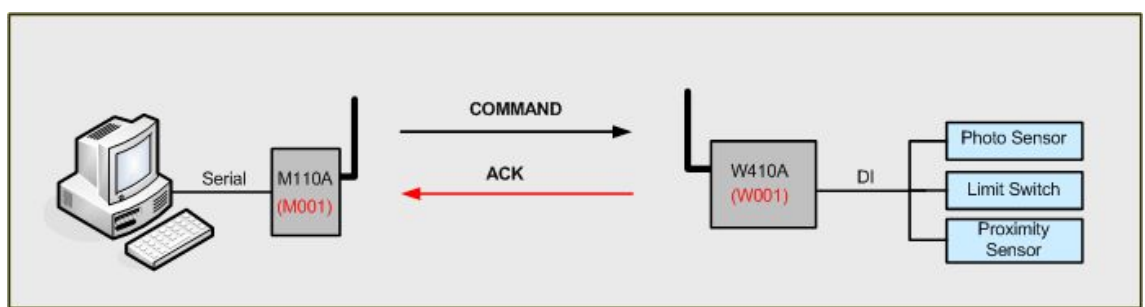

Figure 1. Transmission ACK after correct command receive (W410A)

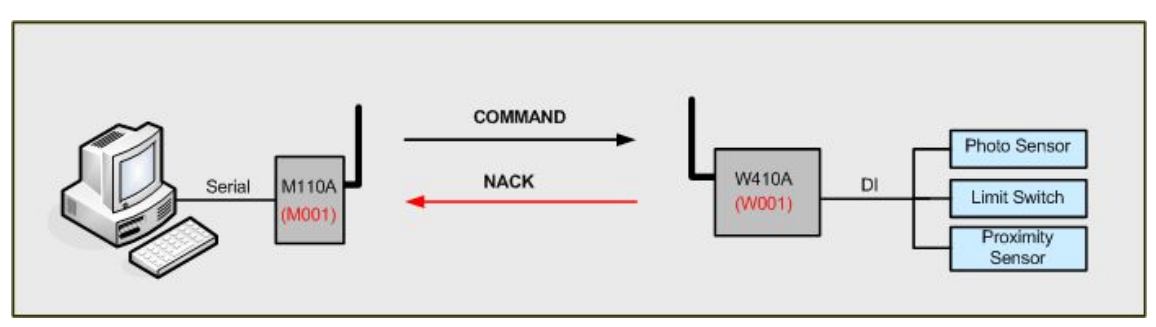

Figure 2. Transmission NACK after incorrect command receive(W410A)

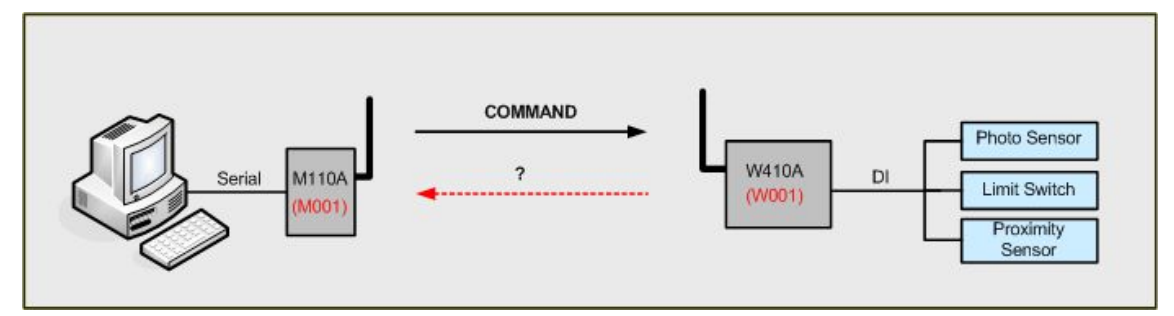

Figure 3. Command receive fail(W410A)

## 3. Protocol

## 3.1 Protocol

For system configuration with RF MODEM and WDAS, use SEBINE Technology's own protocol for control of installed RF MODEM and WDAS. Protocol is as follows.

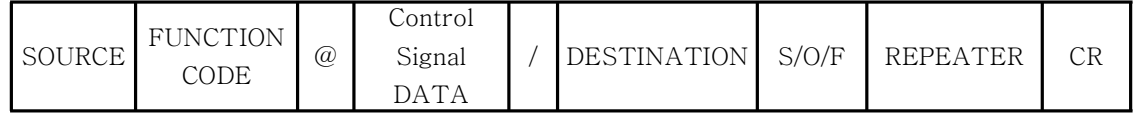

### 3.1.1 SOURCE

- Description : Unique ID of Transmitter(M110A, W110A, W210A, W310A, W410A, W510A). It is pre-fixed at factory delivery.

- Length : 4byte

- Example : RF MODEM : Mxxx -> M001 WDAS : Wxxx -> W001

### 3.1.2 FUNCTION CODE

- Description : Command. Use appropriate FUNCTION CODE for each component

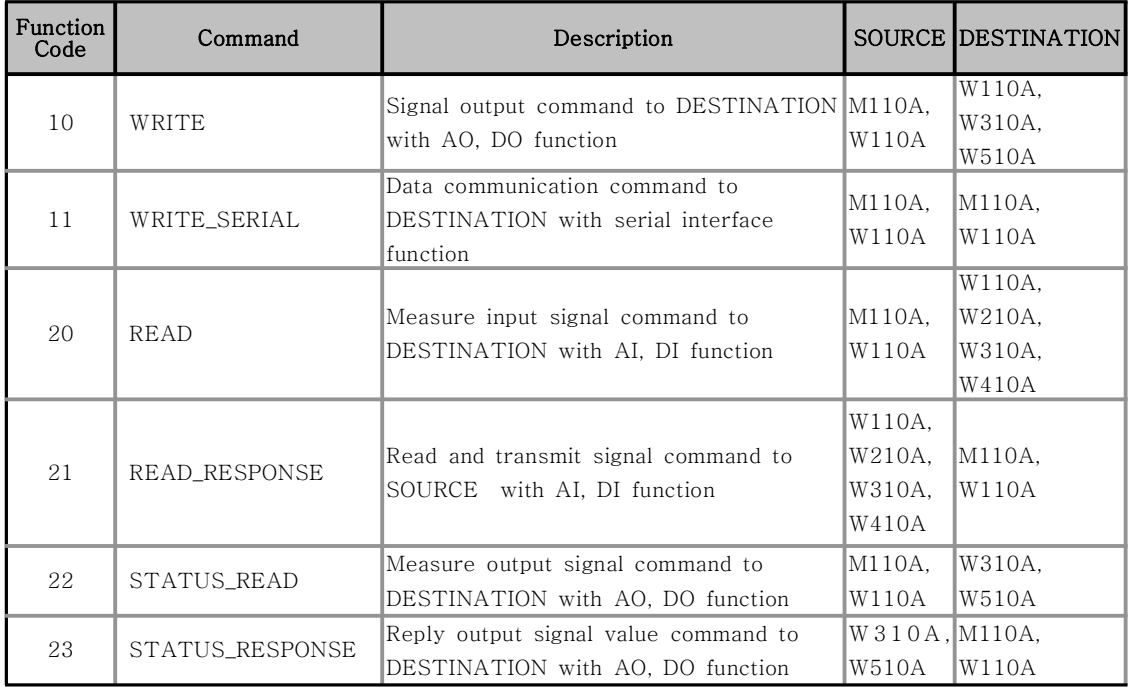

Table 2. Function Code

- Description : 2byte

- Example : None

3.1.2 @ - Description : Classifier for beginning of DATA ※'@'is a reserved classifier. User cannot use it for other use - Length : 1 Byte - Example : None 3.1.3 Control Signal DATA - Description : Control Signal Data sent to DESTINATION by SOURCE. Depending on products, contents of Control Signal DATA changes or skipped. In ACK, NACK, it is skipped. - Length  $: 0 \sim 50$ byte - Example : None 3.1.4 / - Description : Classifier for end of DATA ※'/'is a reserved classifier. User cannot use it for other use - Length : 1 Byte - Example : None 3.1.5 DESTINATION - Description : Object communicates with SOURCE (M110A, W110A, W210A, W310A, W410A, W510A) - Length : 4 Byte - Example : RF MODEM : Mxxx -> M001  $WDAS : Wxxx \rightarrow W001$ 3.1.6 S/O/F - Description : Transmitting/Receiving data Status (S - Send, O - OK, F - Fail). Automatically generated from device. - Length : 1 Byte - Example : None 3.1.7 REPEATER - Description : ID of Repeater passes data sent by SOURCE. It is automatically generated by device. If not passed through repeater, R00 is displayed. - Length : 3 Byte - Example : R110A : Rxx -> R01

Programmer's Guide\_20110718\_eng.hwp 6

- 3.1.8 CR
- Description : Carriage Return [ = 0x0D ]
- Length : 1 Byte
- Example : None

## 3.2 Protocol and Device Operation Mode

3.2.1 PC MODE of device with Serial Interface

: RF MODEM(M110A), WDAS(W110A)

If M110A, W110A(In Serial Port use, only PC MODE is available) set as PC MODE for 1:1, 1:N system configuration, device operates as follows.

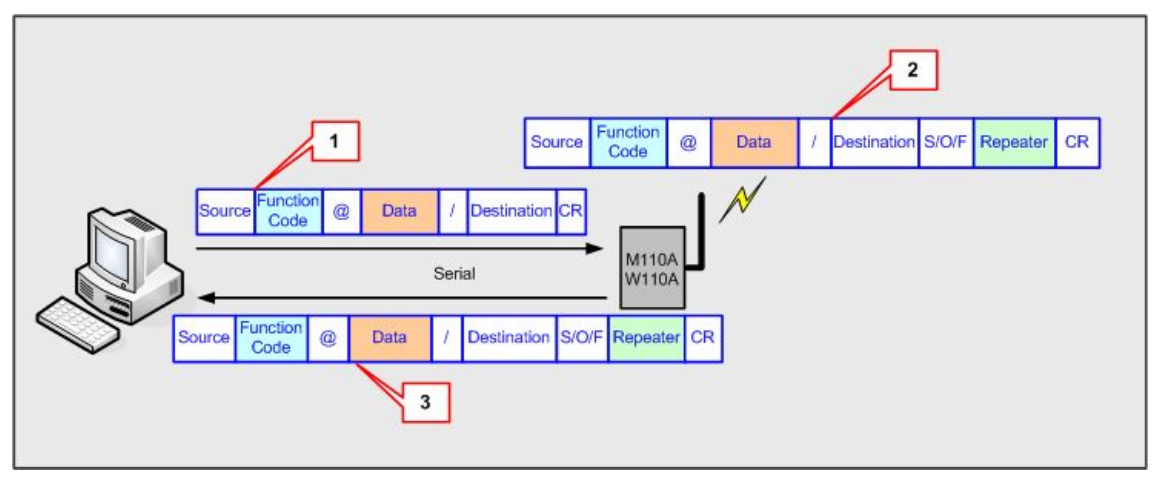

Figure 4. PC MODE of Serial Interface

### 1) PC->M110A(W110A)

Users transmit Device ID, FUNCTION CODE, @, Control Signal DATA, /, DESTINATION ID of Device to be communicated, CR to M100A(W110A) through serial communication program.

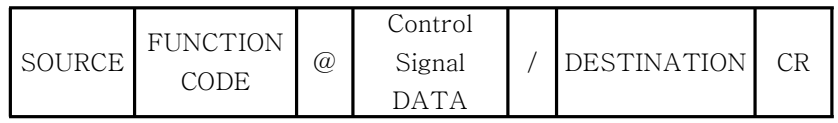

## 2) M110A(W110A) <-> RF

M110A(W110A) automatically generate proper Status, REPEATER ID for received data and transmit them by RF.

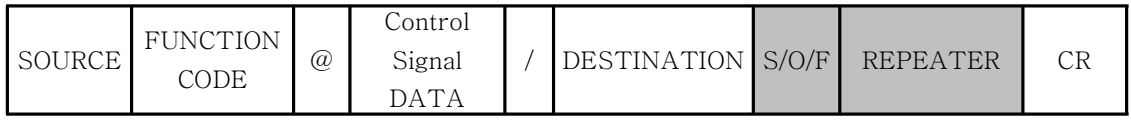

3.2.2 DEVICE MODE of device with Serial Interface : RF MODEM(M110A) If system is configurated by setting DEVICE MODE for M110A, 1:1, that is only RF MODEM to RF MODEM communication configuration is possible. It operates as follows.

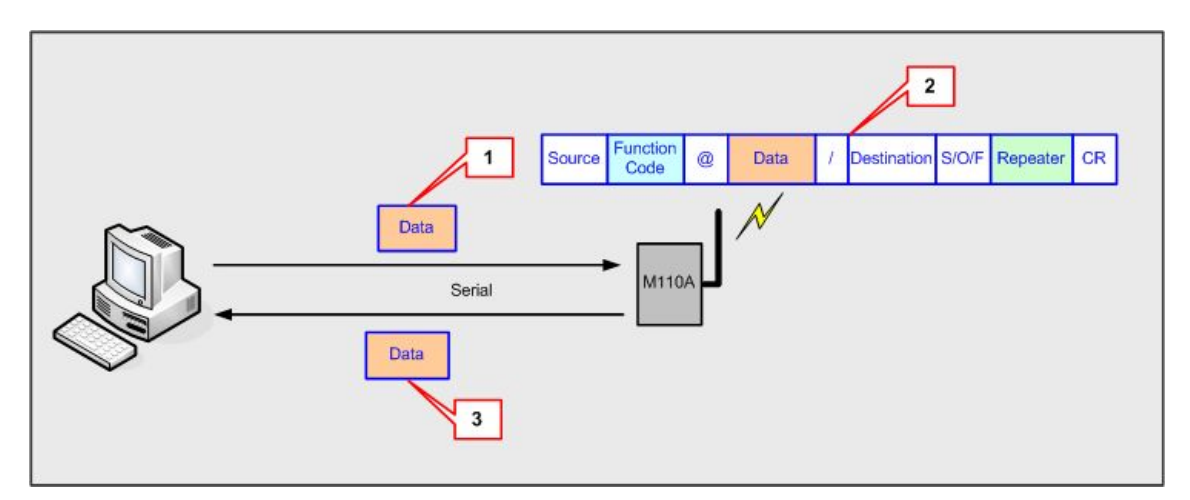

Figure 5. DEVICE MODE of Serial Interface device

### 1) PC->M110A

Users transmit control signal data to M110A through serial communication program. (Max 50Byte)

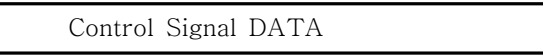

### 2) M110A <-> RF

M110A automatically generates proper SOURCE, FUNCTION CODE, @, /, Status, REPEATER ID, CR for received data via serial interface and transmit them via RF.

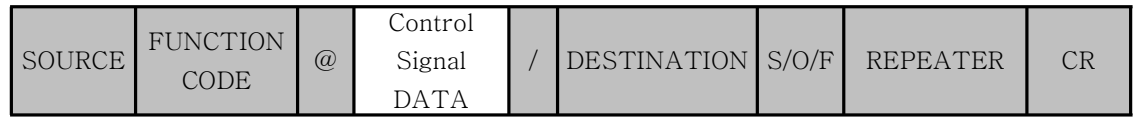

### 3) M110A -> Serial Interface Controller

If DESTINATION device that request communication is RF MODEM and DEVICE MODE is set, only Control Signal DATA part is transmitted to Serial Interface Controller via serial port by protocol.

Control Signal DATA

3.2.3 PC MODE of device with DI, DO, AI, AO function : WDAS If system is configured by setting PC MODE for WDAS, 1:1, 1:N communication setup is available through RF MODEM(M110A), WDAS(W110A Serial Port)with Serial Port.

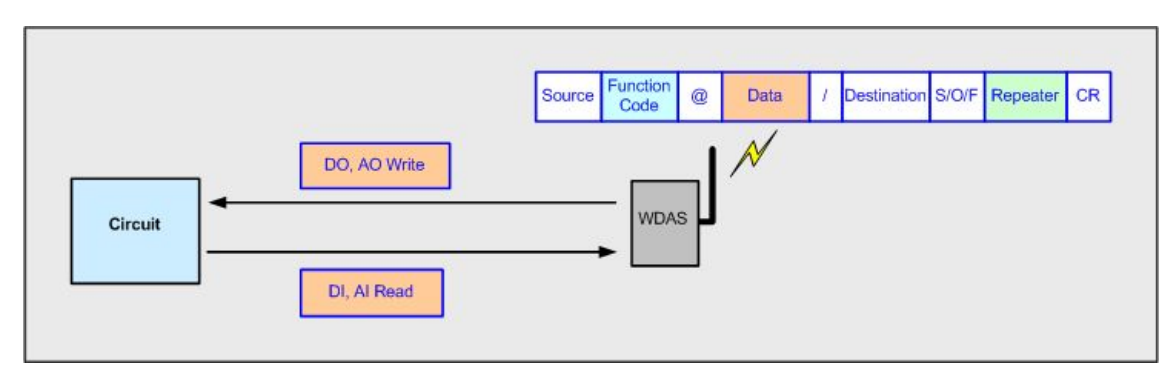

Figure 6. PC MODE of DI, DO, AI, AO device

When command is received from RF MODEM(M110A), WDAS(W110A Serial Port), perform corresponding operation for each model of WDAS, For details, refer the application example.

3.3 Use of FUNCTION CODE

3.3.1 10 : WRITE

1) Description : Command that device with Serial Interface (M110A, W110A) in PC MODE becomes SOURCE, then DESTINATION device in PC MODE with DO[Digital Output], AO[Analog Output] function generates desired signal value.

2) Send Data :

=> DATA : \*DO(2Byte)\*, \*AO0(4Byte)\*AO1(4Byte)\*

※'\*'is a classifier. It must be inserted.

 $\Rightarrow$  S/O/F

▸ S : Data Send

3) Value Range of DATA

▸ DO : ※ Current applied products are W110A, W310A

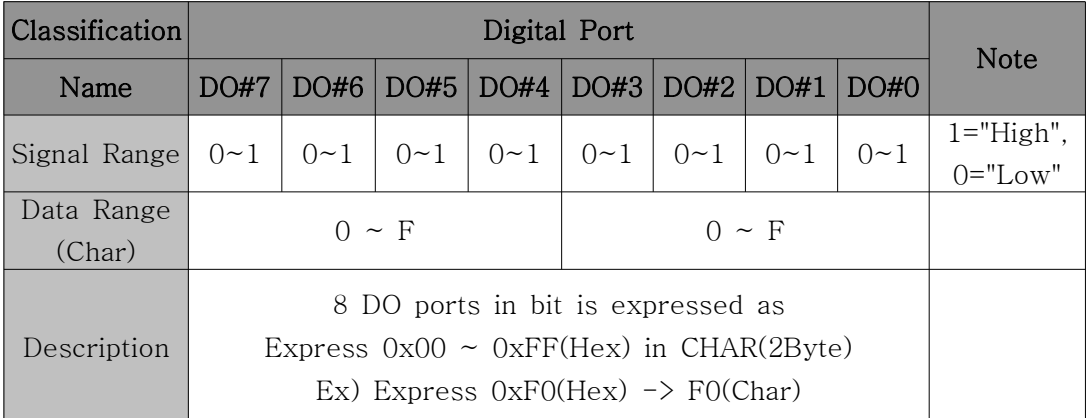

- Example :

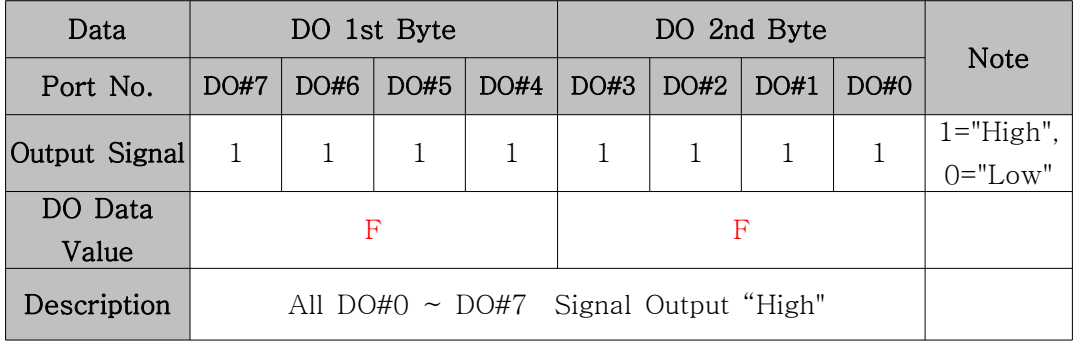

 $\Rightarrow$  DATA =  $*$ FF $*$ 

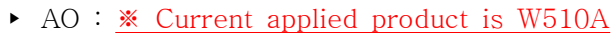

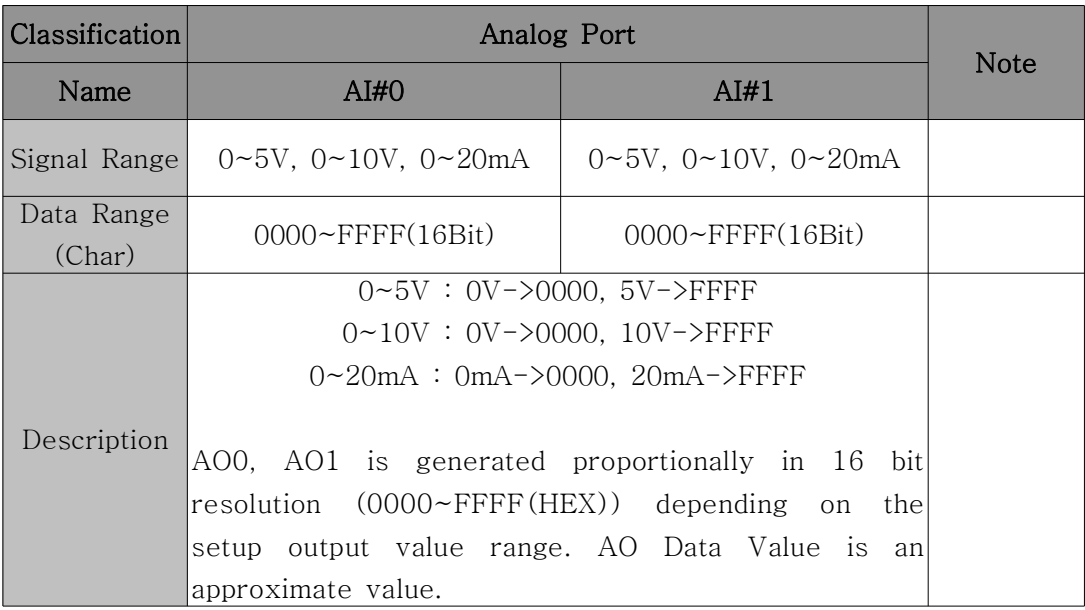

- Example :

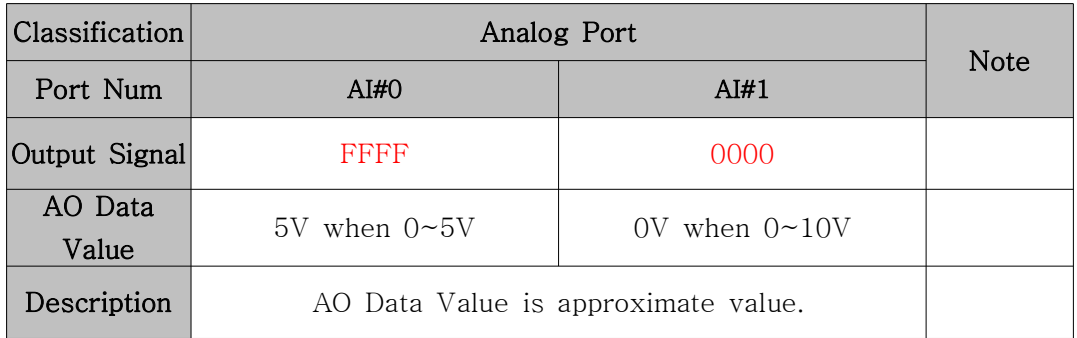

 $\Rightarrow$  DATA = \*FFFF\*0000\*

- 4) ACK Data :
	- $\Rightarrow$  DATA : Blank
	- $\Rightarrow$  S/O/F
		- ▸ O : Data Receive OK
		- ▸ F : Data Receive Fail
- 5) Applicable products :
	- ▸ SOURCE : M110A, W110A
	- ▸ DESTINATION : W110A , W310A, W510A

6) Example :

- ▸ M110A(PC MODE) : Serial Interface
- ▸ W310A(PC MODE) : DO [Digital Output]
- ▸ Configuration :

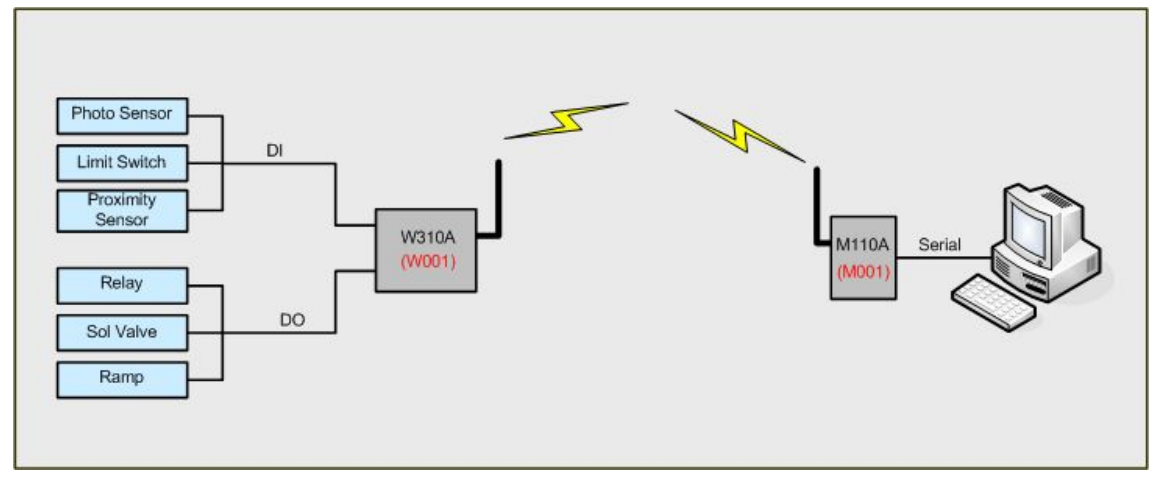

Figure 8. WRITE communication configuration example

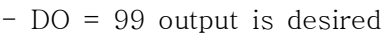

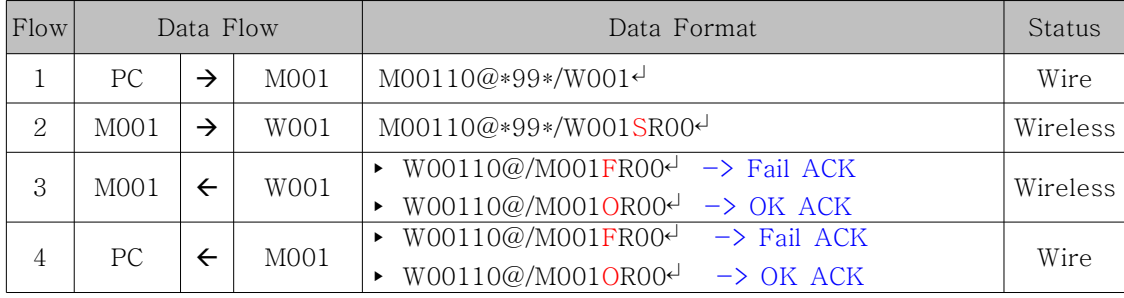

3.3.2 11 : SERIAL\_WRITE

1) Description : Command that device with serial interface (M110A, W110A) in DEVICE MODE becomes SOURCE, then transmit control signal data to DESTINATION device with serial interface function in DEVICE MODE.

- 2) Send Data :
	- => Control Signal DATA : MAX 20Byte  $\Rightarrow$  S/O/F
		- ▸ S : Data Send
- 3) Control Signal DATA Value Range : MAX 20Byte
- 4) ACK Data :
	- $\Rightarrow$  DATA : Blank
	- $\Rightarrow$  S/O/F
		- ▸ O : Data Receive OK
		- ▸ F : Data Receive Fail
- 5) Applicable products :
	- ▸ SOURCE : M110A(DEVICE MODE)
	- ▸ DESTINATION : M110A(DEVICE MODE)
- 6) Example-1 : Serial Interface of PC MODE to PC MODE
	- ▸ M110A(DEVICE MODE) : Serial Interface
	- ▸ M110A(DEVICE MODE) : Serial Interface
	- ▸ Configuration :

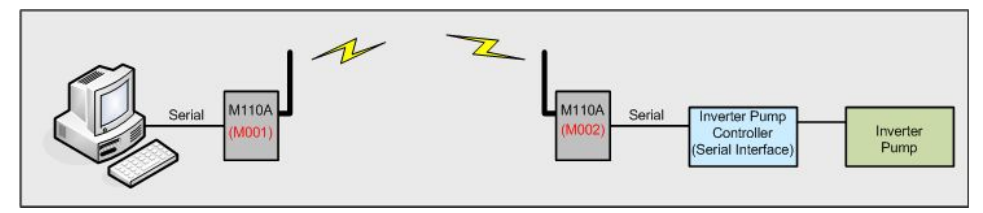

Figure 9. WRITE\_SERIAL communication configuration example\_1

- Control Signal Data = Inverter Pump open

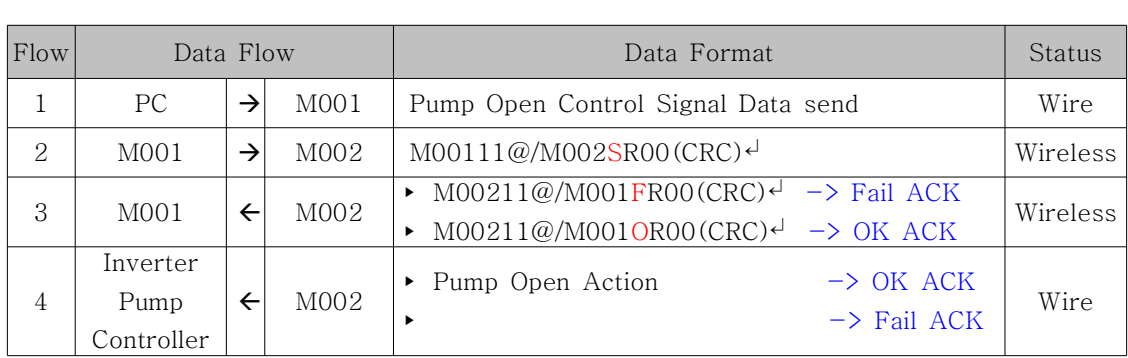

※ Cautions in using DEVICE MODE :

1. When data is sent through serial port, data must be sent at once without delay. 2. Only WRITE\_SERIAL function can be used.

3.3.3 20 : READ

1) Description : Command that device with serial interface in PC MODE (M110A, W110A) becomes SOURCE, then ask current received value from DESTINATION device in PC MODE with DI[Digital Input], AI[Analog Input] function.

2) Send Data :

=> DATA : Blank  $\Rightarrow$  S/O/F ▸ S : Data Send 3) DATA Value Range : None

4) ACK Data :

 $\Rightarrow$  READ\_RESPONSE(21) is used as ACK for READ(20).

5) Applicable products : W110A , W210A, W310A, W410A

6) Example :

- ▸ M110A(PC MODE) : Serial Interface
- ▸ W310A(PC MODE) : DI[Digital Input] Interface
- ▸ Configuration :

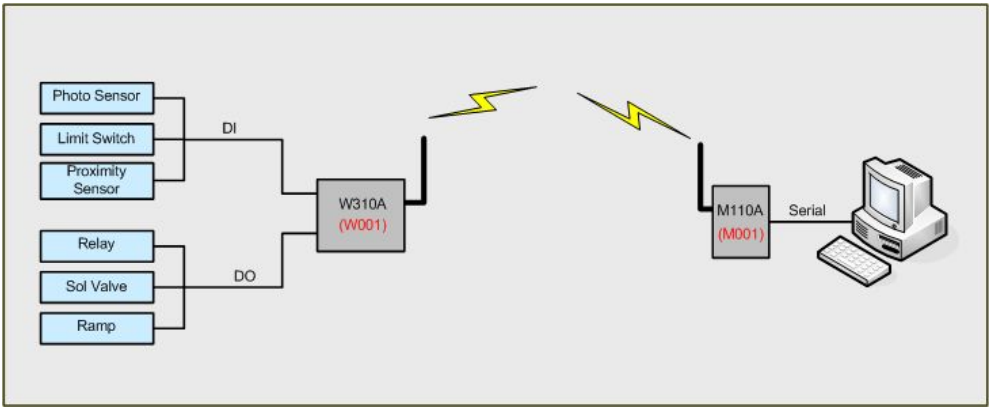

Figure 11. READ communication configuration example

- Case that Destination with AI, DI function is requested to measure the current input signal.

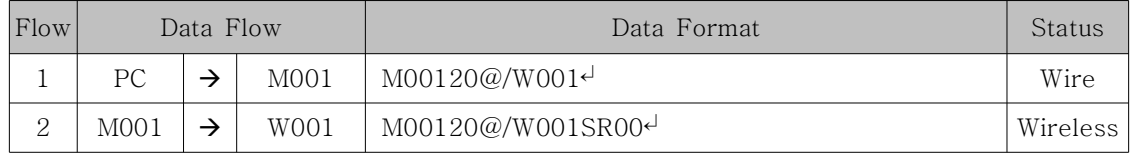

3.3.4 21 : READ\_RESPONSE

1) Description : Command that SOURCE device with DI[Digital Input], AI[Analog Input] function in PC MODE measures current input value and transmits DESTINATION device requesting measured value. If 20(READ) is received, measures and transmits current input value.

2) Send Data :

=> DATA : DI[Digital Input], AI[Analog Input] acquisition data

- ▸ W210A : \*AI0(4Byte)\*AI1(4Byte)\*
- ▸ W310A, W410A : \*DI(2Byte)\*

 $\Rightarrow$  S/O/F

▸ S : Data Send

3) Value Range of DATA

▸ DI : ※Current applied products are W110A, W310A, W410A

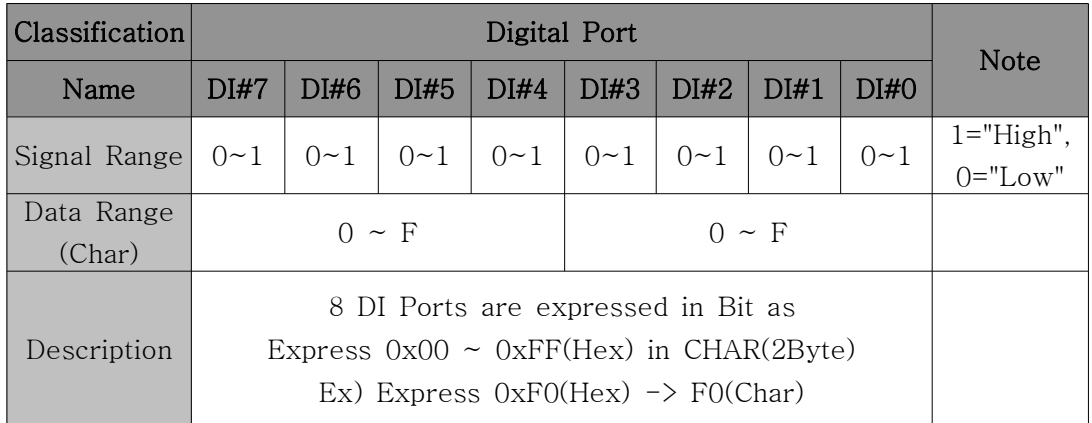

- Example :

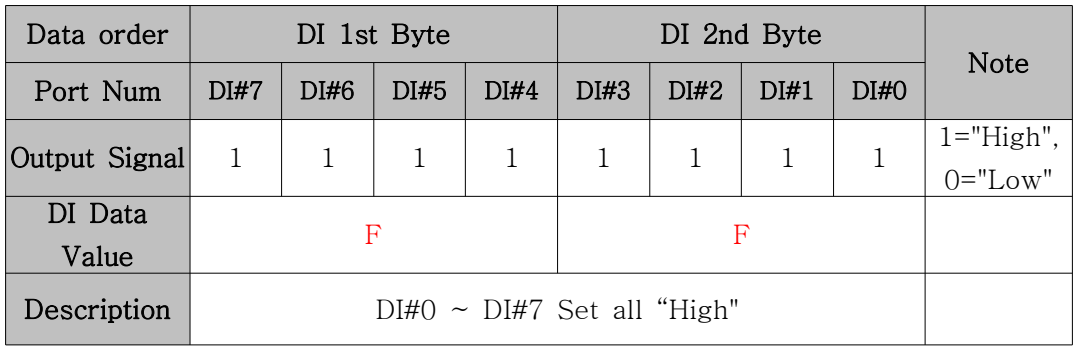

 $\Rightarrow$  DATA =  $*FF*$ 

## ※ W410A has 4 DI[Digital Input] Ports. So, DI 1st Byte is '0'.

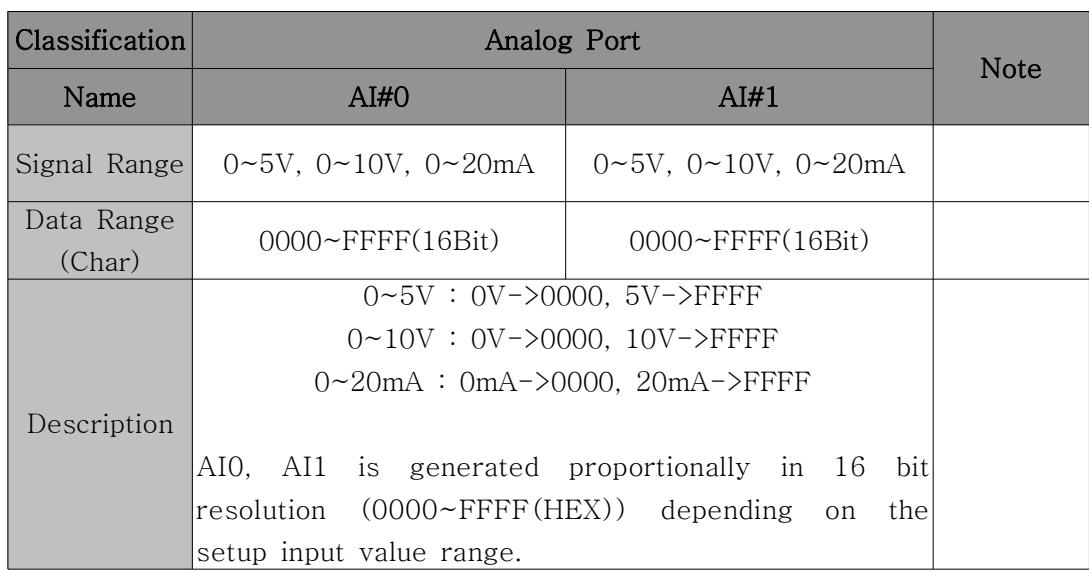

## ▸ AI : ※ Current applied product is W210A(16Bit resolution)

- Example :

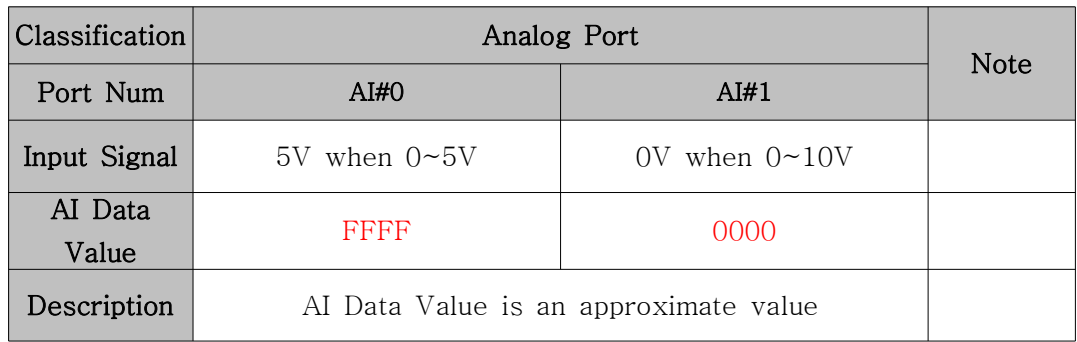

 $\Rightarrow$  DATA = \*FFFF\*0000\*

4)ACK Data :

 $\Rightarrow$  DATA : Blank

 $\Rightarrow$  S/O/F

- ▸ O : Data Receive OK
- ▸ F : Data Receive Fail
- 5) Applicable products : W110A , W210A, W310A, W410A

6) Example :

- ▸ M110A(PC MODE) : Serial Interface
- ▸ W310A(PC MODE) : DI[Digital Input] Interface
- ▸ Configuration :

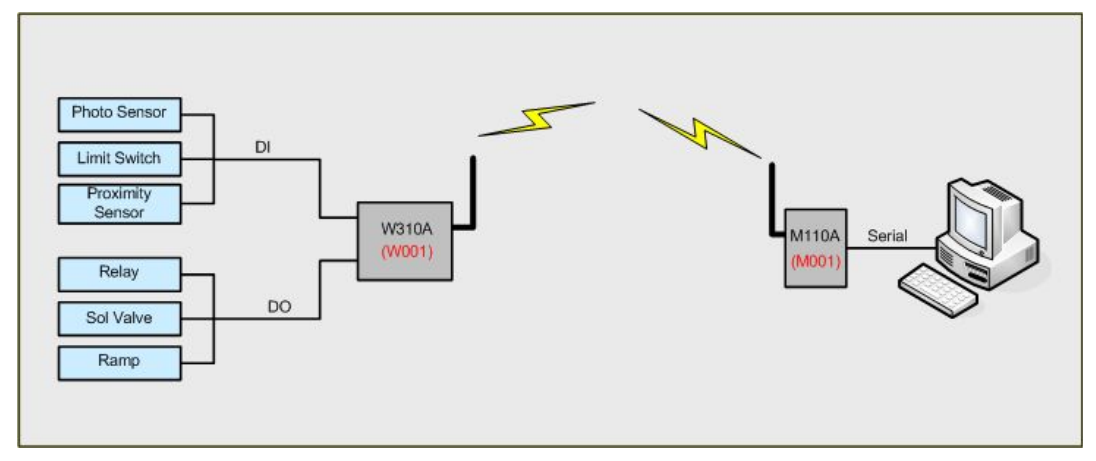

Figure 12. READ\_RESPONSE communication configuration example

- DI Range : 00~FF(HEX)
- Acquisition case : DI = FF

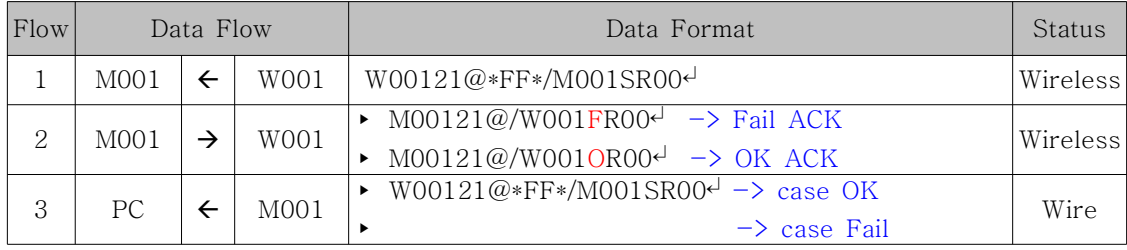

3.3.5 22 : STATUS\_READ

1) Description : Command that device with Serial interface in PC MODE (M110A, W110A) becomes SOURCE, then requests DESTINATION device with AO[Analog Output], DO[Digital Output] function in PC MODE about current output value.

2) Send Data :

=> DATA : Blank  $\Rightarrow$  S/O/F ▸ S : Data Send

3) Value Range of DATA : None 4) ACK Data : => STATUS\_RESPONSE(23) is used as ACK for STATUS\_READ(22).

5) Applicable products : W110A , W310A, W510A

6) Example :

- ▸ M110A(PC MODE) : Serial Interface
- ▸ W310A(PC MODE) : DO[Digital Output] Interface
- ▸ Configuration :

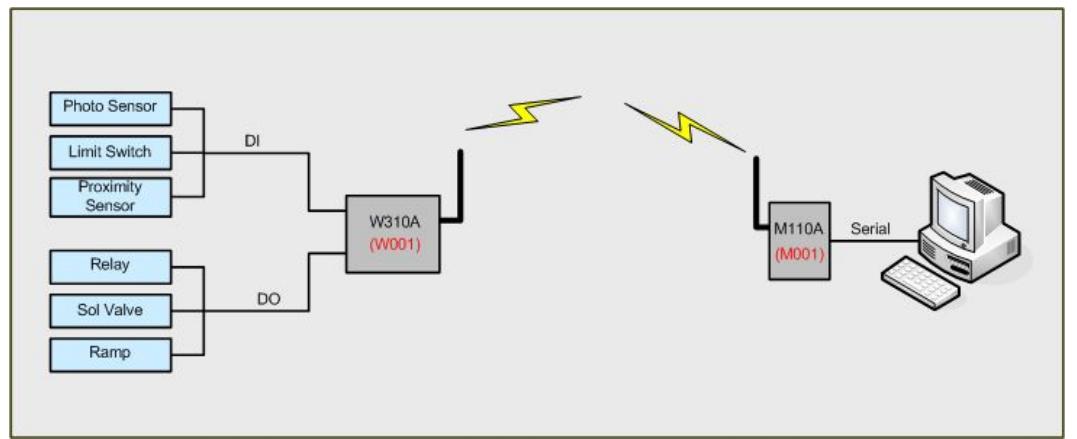

Figure 13. READ communication configuration example

- Case that Destination with DO, AO function is requested to measure the current output signal value.

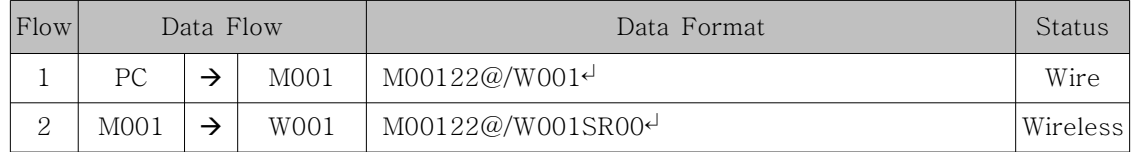

3.3.6 23 : STATUS\_RESPONSE

1) Description : Command that SOURCE device with AO[Analog Output], DO[Digital Output] function in PC MODE transmits current output value to DESTINATION device requesting output value.

2) Send Data :

=> DATA : DO[Digital Output], AO[Analog Output] Output Data

- ▸ W110A, W310A : \*DO(2Byte)\*
- ▸ W510A : \*AO0(4Byte)\*AO1(4Byte)\*

 $\Rightarrow$  S/O/F

▸ S : Data Send

3) Value Range of DATA : Same as 10(WRITE) command

4) ACK Data :

 $\Rightarrow$  DATA : Blank  $\Rightarrow$  S/O/F ▸ O : Data Receive OK

- ▸ F : Data Receive Fail
- 5) Applicable products : W110A, W310A, W510A
- 6) Example :
	- ▸ M110A(PC MODE) : Serial Interface
	- ▸ W310A(PC MODE) : DO[Digital Output] Interface
	- ▸ Configuration :

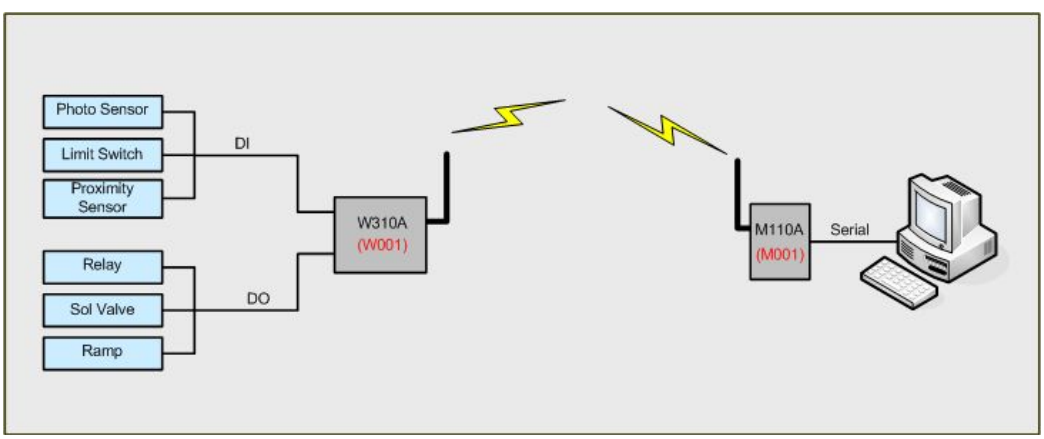

Figure 14. STATUS\_RESPONSE communication configuration example

- DO Range : 00~FF(HEX)

- Output case : DO = FF

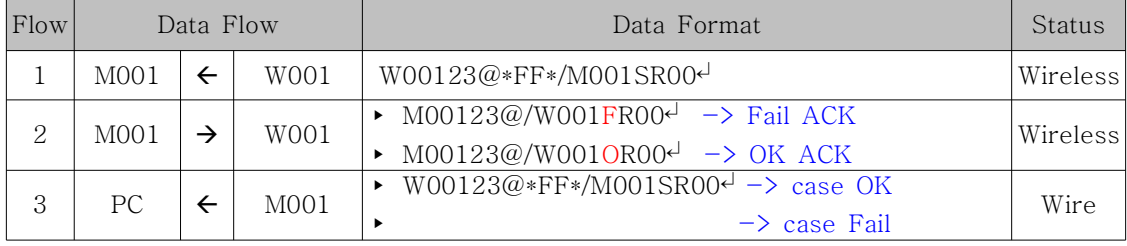

## 4. Communication Consumption Time

Intial booting time needed for normal operation after power on is about 200ms. In serial data transmission (maximum 50Byte), it takes 450ms. Total time up to normal ACK/NACK receiving takes 650ms. Also, total time for receiving READ command and READ\_RESPONSE, then transmitting ACK/NACK and for receiving STATUS\_READ command and STATUS\_RESPONSE, then transmitting ACK/NACK takes about 850ms. It takes about 400ms for transmitting WRITE command and receiving ACK/NACK. However, in W500A case, it takes up to 1100ms. Users should use products considering the communication consumption time. (Communication consumption time is a time with some spare time. Consumption time becomes longer when transmitting data length by RF becomes longer.) when users send repeated data through RF MODEM, WDAS, ACK/NACK must be checked. All device has silent period between transmission 10 seconds.

| <b>Operation</b>                                                  | Min. | Typ. | Max. | Unit | <b>Note</b>       |
|-------------------------------------------------------------------|------|------|------|------|-------------------|
| Init                                                              |      |      | 200  | ms   |                   |
| WRITE_SERIAL<br><b>RF MODEM</b><br><b>RF MODEM</b><br><b>WDAS</b> |      |      | 450  | ms   | Max 50Byte        |
| <b>ACK/NACK</b><br>RF MODEM<br><b>RF MODEM</b><br><b>WDAS</b>     |      |      | 200  | ms   |                   |
| <b>READ</b><br><b>RF MODEM</b><br><b>WDAS</b>                     |      |      | 200  | ms   |                   |
| READ_RESPONSE<br><b>RF MODEM</b><br><b>WDAS</b>                   |      |      | 450  | ms   | <b>Max. W100A</b> |
| <b>ACK/NACK</b><br><b>RF MODEM</b><br><b>WDAS</b>                 |      |      | 200  | ms   |                   |
| <b>WRITE</b><br><b>RF MODEM</b><br><b>WDAS</b>                    |      |      | 1100 | ms   | <b>Max. W500A</b> |
| <b>ACK/NACK</b><br><b>RF MODEM</b><br><b>WDAS</b>                 |      |      | 200  | ms   |                   |

Table 3. Communication consumption time

## 5. Example

(EX 1) M110A(DEVICE MODE) to M110A(DEVICE MODES) communication

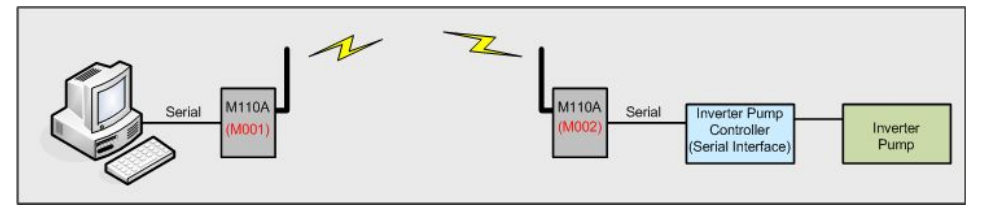

Figure 17. WRITE\_SERIAL communication configuration example\_1

- Control Signal Data = Inverter Pump open

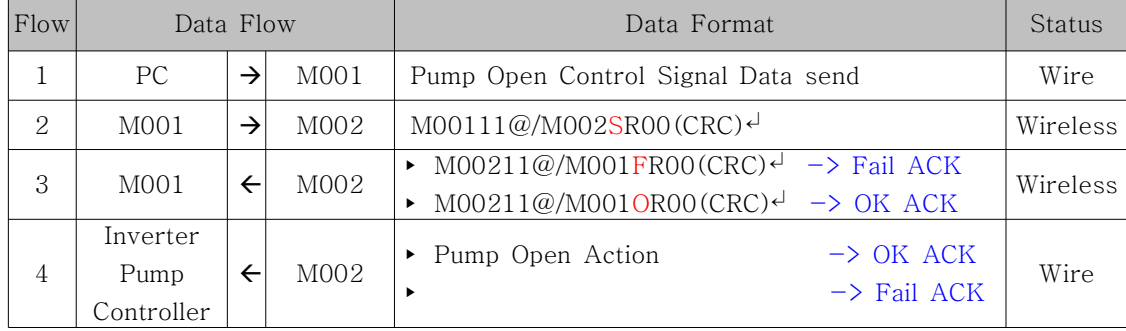

※ Caution in using DEVICE MODE : When data is sent through serial port, data must be sent at once without delay.

(EX 2) M110A(PC MODE) to W110A(Only PC MODE) communication

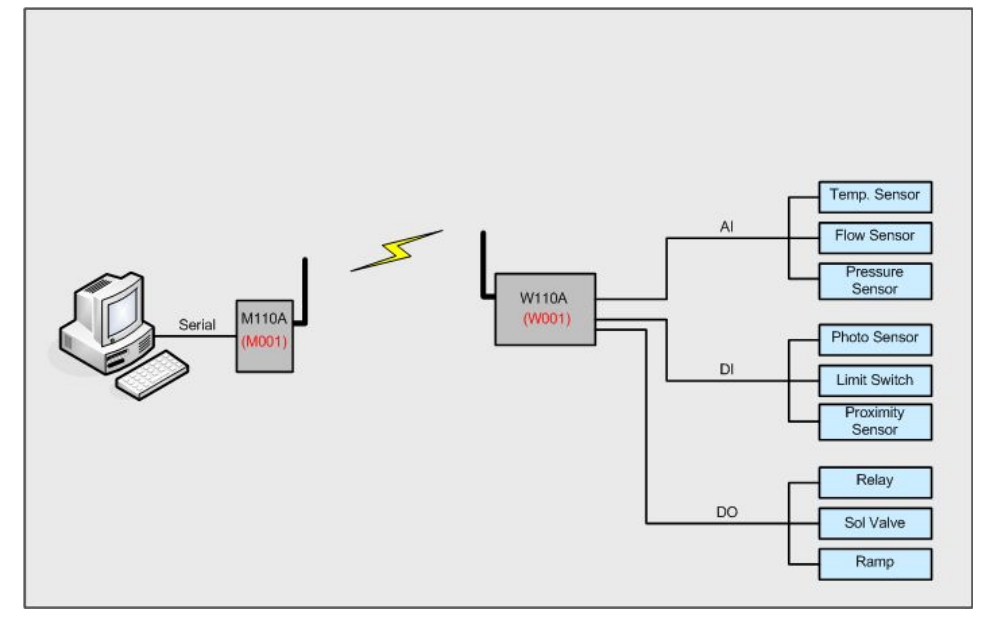

Figure 18. M110A to W110A communication example

## 1. DO Control

W110A : DO#0, DO#1, DO#4, DO#5 output is desired

| Flow           | Data Flow        |               |        | Data Format                                                                                         | <b>Status</b> |
|----------------|------------------|---------------|--------|----------------------------------------------------------------------------------------------------|---------------|
|                | <b>PC</b>        | $\rightarrow$ | M001   | $M00110@*33*/W001d$                                                                                 | Wire          |
| 2              | M <sub>001</sub> | $\rightarrow$ | W001   | M00110@*33*/W001SR00 <sup>d</sup>                                                                   | Wireless      |
| 3              | W001             | →             | Device | DO#0, DO#1, DO#4, DO#5 => "High $[=1]$ " Output                                                     | Wire          |
| $\overline{4}$ | M <sub>001</sub> | $\leftarrow$  | W001   | $W00110@/MO01FR00d$ -> Fail ACK<br>W00110@/M0010R00 $\rightarrow$ OK ACK<br>$\blacktriangleright$   | Wireless      |
| 5              | <b>PC</b>        | $\leftarrow$  | M001   | W00110@/M001FR00 $\rightarrow$ -> Fail ACK<br>W00110@/M001OR00 <sup>d</sup><br>$\rightarrow$ OK ACK | Wire          |

## 2. Read AI, DI Status

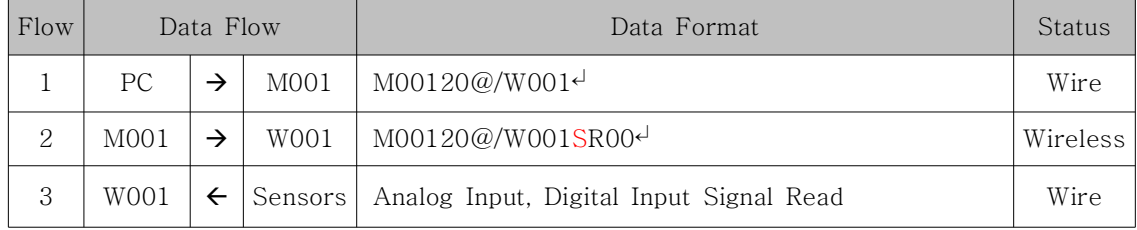

### 3. AI, DI Data Transmission

 $(AIO = 0x03FF, AII = 0x03FF, AI2 = 0x03FF, AI3 = 0x03FF, AI4 = 0x03FF, Digital$ Input Data =  $0xFF$  )

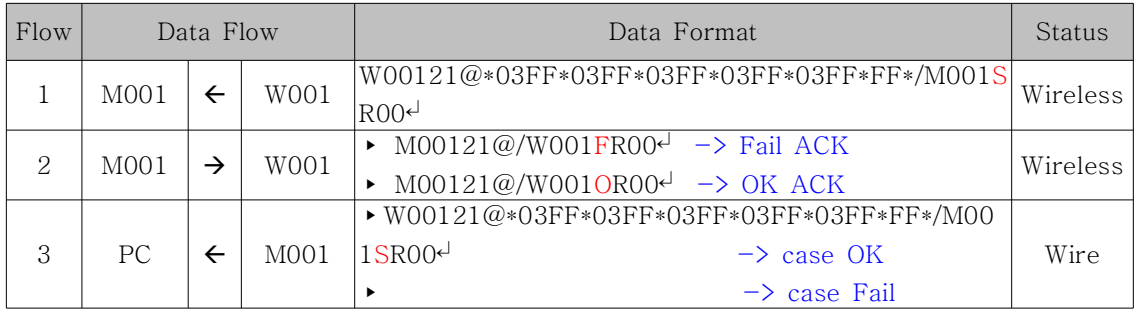

### (EX 3) W210A(PC MODE) to M110A(PC MODE) communication

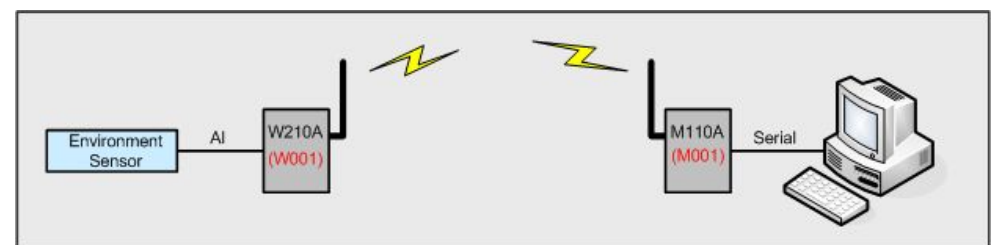

Figure 19. W210A to M110A communication example

### 1. Read AI Status

| Flow | Data Flow        |  |                  | Data Format                   | Status   |
|------|------------------|--|------------------|-------------------------------|----------|
|      | <b>PC</b>        |  | M <sub>001</sub> | M00120@/W001 <sup>d</sup>     | Wire     |
| 2    | M <sub>001</sub> |  | W001             | M00120@/W001SR00 <sup>d</sup> | Wireless |
| 3    | W001             |  | Sensors          | Analog Input Signal Read      | Wire     |

2. AI Data Transmission(Analog Input Data AI0 = FFFF, AI1 = 0000)

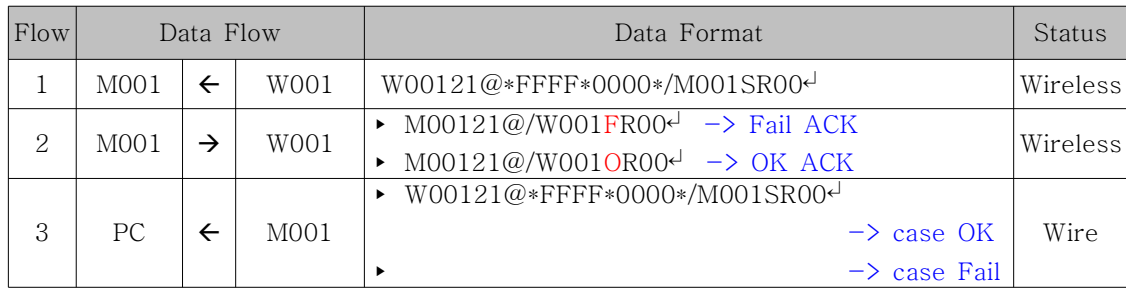

#### (EX 4) W310A(PC MODE) to M110A(PC MODE) communication

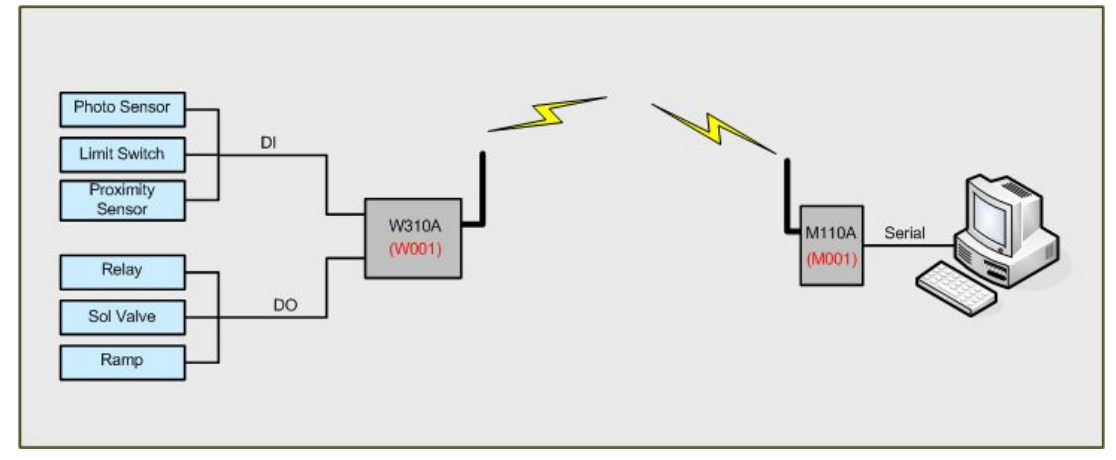

Figure 22. W310A to M110A communication example

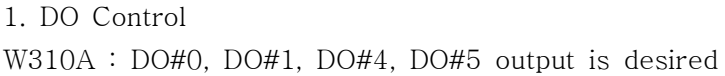

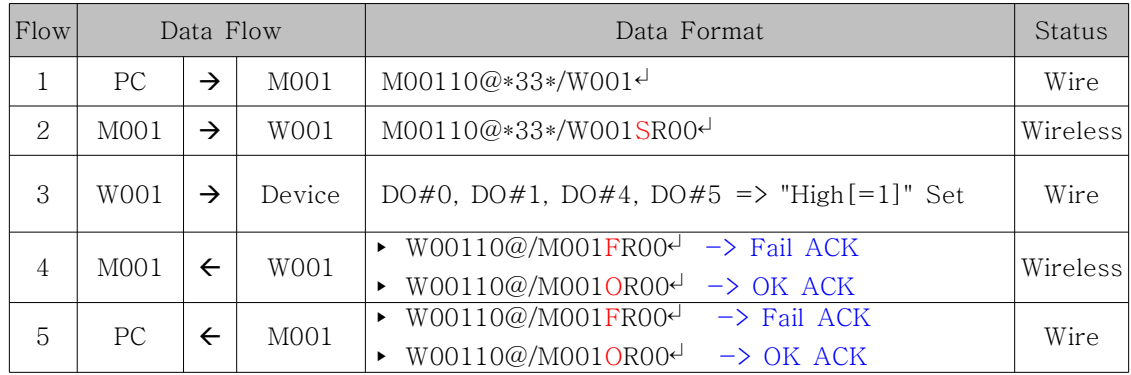

#### 2. Read DI Status

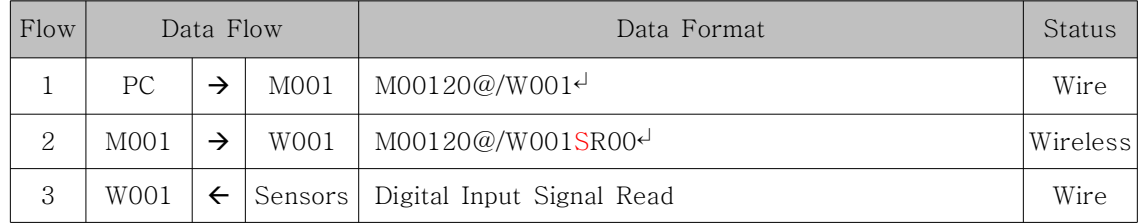

| Flow | Data Flow        |   |                  | Data Format                                                                                | Status   |
|------|------------------|---|------------------|--------------------------------------------------------------------------------------------|----------|
|      | M <sub>001</sub> |   | W001             | W00121@*FF*/M001SR00 <sup>d</sup>                                                          | Wireless |
| 2    | M <sub>001</sub> | → | W001             | $M00121@/WO01FR00d$ -> Fail ACK<br>$M00121@/W001OR00@ \rightarrow OK$ ACK                  | Wireless |
| 3    | <b>PC</b>        |   | M <sub>001</sub> | $W00121@*FF*/M001$ SROO $\leftarrow$ $\rightarrow$ case OK<br>$\rightarrow$ case Fail<br>٠ | Wire     |

3. DI Data Transmission(Digital Input Data = 0xFF)

### (EX 5) W410A(PC MODE) to M110A(PC MODE) communication

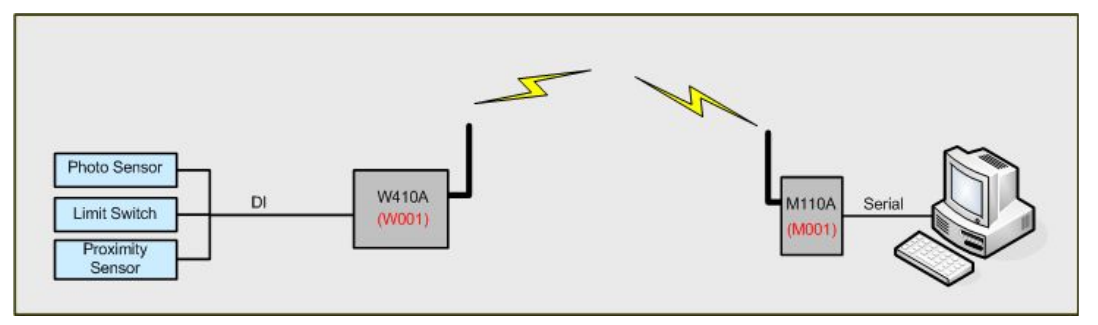

Figure 25. W410A to M110A communication example

### 1. Read DI Status

| Flow | Data Flow        |  |                  | Data Format                         | Status    |
|------|------------------|--|------------------|-------------------------------------|-----------|
|      | PC.              |  | M <sub>001</sub> | $M00120@/W001+$                     | Wire      |
| 2    | M <sub>001</sub> |  | W001             | M00120@/W001SR00(CRC) <sup>√</sup>  | Wirelessl |
| 3    | W001             |  |                  | Sensors   Digital Input Signal Read | Wire      |

2. DI Data Transmission (Digital Input Data = 0x0F)

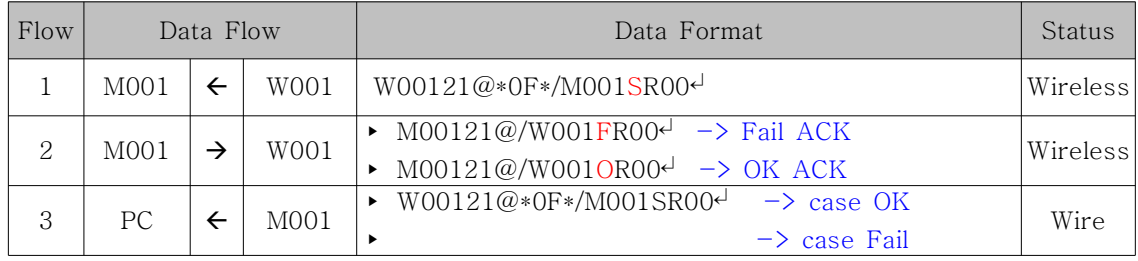

### (EX 6) W510A(PC MODE) to M110A(PC MODE) communication

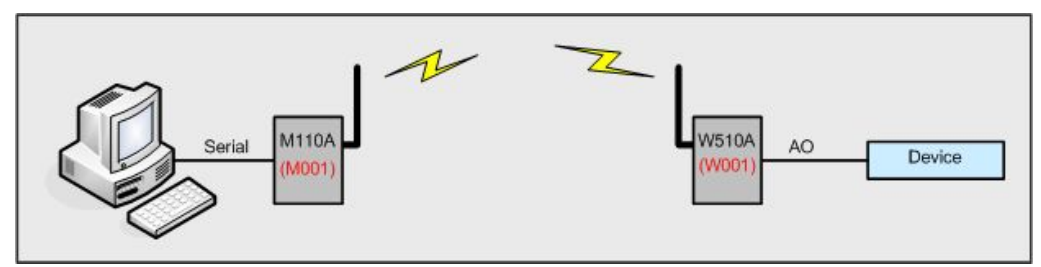

Figure 27. W510A to M110A communication example

### 1. AO Control

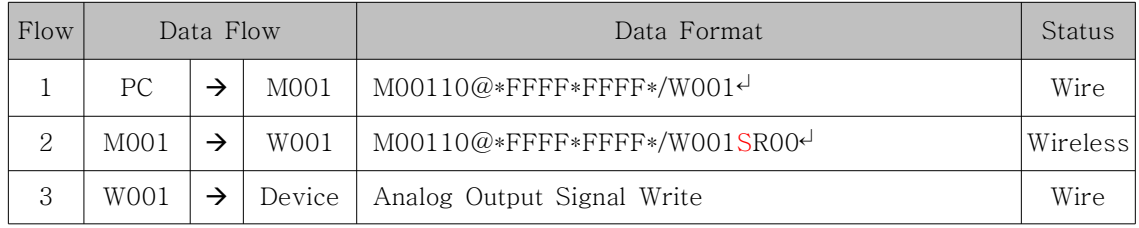

### 2. Read AO Status

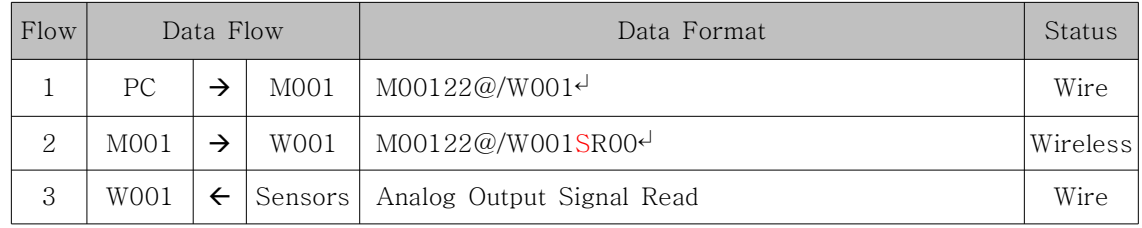

### 3. AO Status Transmission (Analog Output Data : AO0=0xFFFF, AO1=0xFFFF)

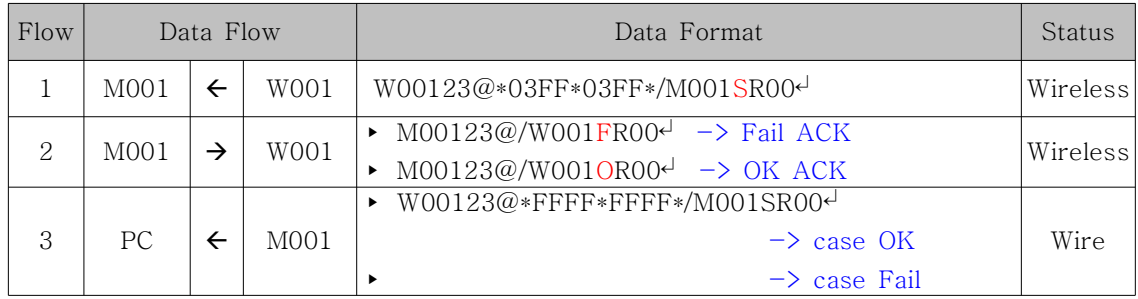

## Appendix 1. Document Information

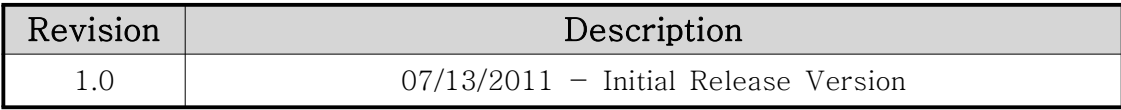

## SEBINE Technology, Inc.

Homepage : www.sebinetech.com E-mail : tech@sebinetech.com

RN 202, Daedeok Radio Engineering Center, 694, Tamnip-dong, Yuseong-gu, Daejeon, Korea 305-510 Tel : 82-42-935-2084, 2085 Fax : 82-42-935-2088